# **NOC**

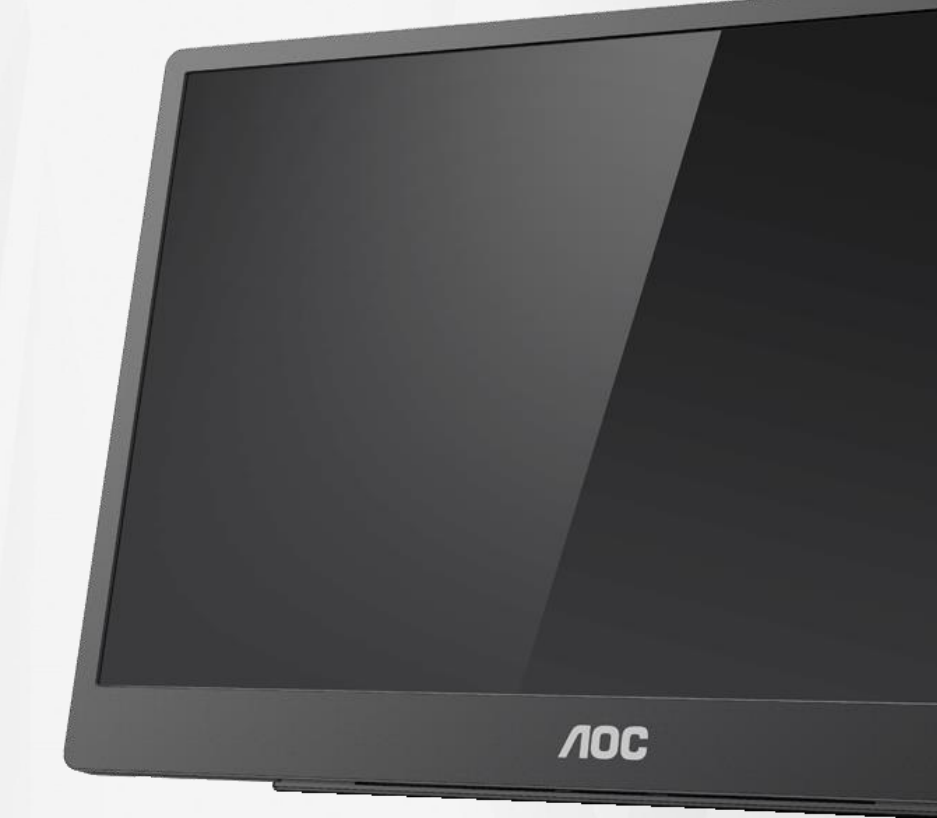

## Εγχειρίδιο χρήστη οθόνης LCD **16T2**

www.aoc.com **©**2020 AOC. Με την επιφύλαξη παντός δικαιώματος.

ı

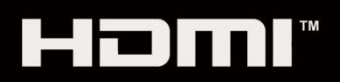

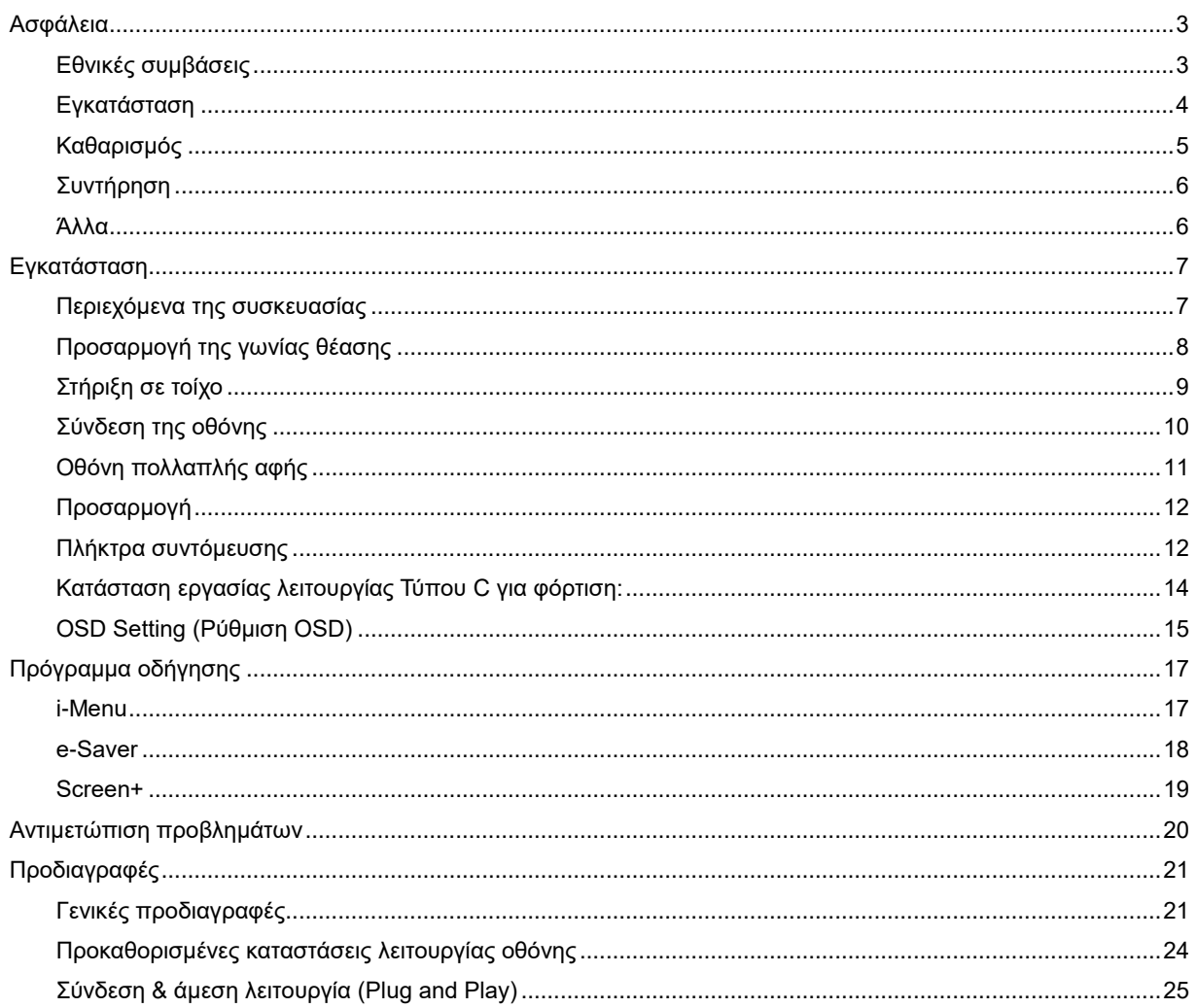

## <span id="page-2-0"></span>**Ασφάλεια**

## <span id="page-2-1"></span>**Εθνικές συμβάσεις**

Τα ακόλουθα υποτμήματα περιγράφουν συμβολισμικές συμβάσεις που χρησιμοποιούνται σε αυτό το έγγραφο.

#### **Σημειώσεις, προφυλάξεις και προειδοποιήσεις**

Στο σύνολο του παρόντος οδηγού, ομαδοποιημένο κείμενο ενδέχεται να συνοδεύεται από εικονίδιο και να έχει τυπωθεί με έντονη ή πλάγια γραφή.

Οι ομάδες αυτές αποτελούν σημειώσεις, προφυλάξεις και προειδοποιήσεις και χρησιμοποιούνται ως ακολούθως:

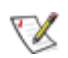

**ΣΗΜΕΙΩΣΗ:** Η ΣΗΜΕΙΩΣΗ δηλώνει σημαντικές πληροφορίες που σας βοηθούν να χρησιμοποιήσετε καλύτερα το σύστημα του υπολογιστή σας**.**

## ⚠

**ΠΡΟΦΥΛΑΞΗ:** Μια ΠΡΟΦΥΛΑΞΗ δηλώνει είτε πιθανή ζημιά στο υλικό είτε απώλεια δεδομένων και σας λέει πώς να αποφύγετε το πρόβλημα.

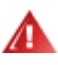

**ΠΡΟΕΙΔΟΠΟΙΗΣΗ:** Η ΠΡΟΕΙΔΟΠΟΙΗΣΗ υποδεικνύει το ενδεχόμενο σωματικής βλάβης και σας ενημερώνει πώς μπορείτε να αποφύγετε το πρόβλημα. Κάποιες προειδοποιήσεις ενδέχεται να εμφανίζονται σε εναλλακτικές μορφές και ίσως να μη συνοδεύονται από εικονίδιο. Σε τέτοιες περιπτώσεις, η συγκεκριμένη παρουσίαση της προειδοποίησης επιβάλλεται από ρυθμιστική αρχή.

**ΠΡΟΕΙΔΟΠΟΙΗΣΗ:** Το προϊόν αυτό περιέχει μαγνήτες.¬ Να φυλάσσεται μακριά από αντικείμενα που επηρεάζονται από μαγνήτες, όπως οι βηματοδότες.

## **ΠΡΟΕΙΔΟΠΟΙΗΣΗ:**

Το προϊόν αυτό περιέχει επαναφορτιζόμενη μπαταρία λιθίου:

Η εσφαλμένη αντικατάσταση της μπαταρίας μπορεί να προκαλέσει απώλεια της εγγύησης της οθόνης.

Η απόρριψη της μπαταρίας στη φωτιά ή σε ζεστό φούρνο ή η μηχανική καταστροφή ή κοπή της μπαταρίας μπορεί να προκαλέσει έκρηξη.

Η έκθεση της μπαταρίας σε περιβάλλον με πολύ υψηλή θερμοκρασία μπορεί να προκαλέσει έκρηξη ή διαρροή εύφλεκτου υγρού ή αερίου.

Η έκθεση της μπαταρίας σε εξαιρετικά χαμηλή πίεση αέρα μπορεί να προκαλέσει έκρηξη ή διαρροή εύφλεκτου υγρού ή αερίου.

## <span id="page-3-0"></span>**Εγκατάσταση**

Μην τοποθετείτε την οθόνη σε ασταθές καρότσι, βάση, τρίποδο, βραχίονα ή τραπέζι. Σε περίπτωση πτώσης της οθόνης, μπορεί να τραυματίσει κάποιο άτομο και να προκαλέσει σοβαρή ζημιά στο προϊόν αυτό. Χρησιμοποιείται μόνο με τροχήλατο έπιπλο, βάση, τρίποδα, βραχίονα ή τραπέζι που προτείνεται από τον κατασκευαστή ή πωλείται με το προϊόν. Ακολουθήστε τις οδηγίες του κατασκευαστή κατά την εγκατάσταση του προϊόντος και χρησιμοποιείτε εξαρτήματα εγκατάστασης που προτείνονται από τον κατασκευαστή. Ένας συνδυασμός προϊόντος και καροτσιού πρέπει να μετακινείται με προσοχή.

Μην ωθείτε ποτέ οποιοδήποτε αντικείμενο στην υποδοχή στο περίβλημα της οθόνης. Μπορεί να καταστρέψει εξαρτήματα του κυκλώματος προκαλώντας πυρκαγιά ή ηλεκτροπληξία. Μην χύνετε ποτέ υγρά στην οθόνη.

Μην τοποθετείτε το μπροστινό μέρος του προϊόντος στο δάπεδο.

Αφήνετε χώρο γύρω από την οθόνη όπως φαίνεται πιο κάτω. Διαφορετικά, η κυκλοφορία του αέρα ενδέχεται να είναι ανεπαρκής και συνεπώς η υπερθέρμανση μπορεί να προκαλέσει πυρκαγιά ή φθορά στην οθόνη.

<mark>∕ !</mark> Σ⊓α την αποφυγή πιθανής φθοράς, για παράδειγμα το ξεφλούδισμα του ταμπλό από τη στεφάνη, βεβαιωθείτε ότι η οθόνη δεν είναι λυγισμένη προς τα κάτω περισσότερο από 5 μοίρες. Εάν ξεπεράσετε τη μέγιστη γωνία των 5 μοιρών όταν γείρετε την οθόνη, η φθορά της οθόνης δεν θα καλυφθεί από την εγγύηση.

Δείτε πιο κάτω τους προτεινόμενους χώρους αερισμού γύρω από την οθόνη όταν η οθόνη είναι εγκατεστημένη στη βάση:

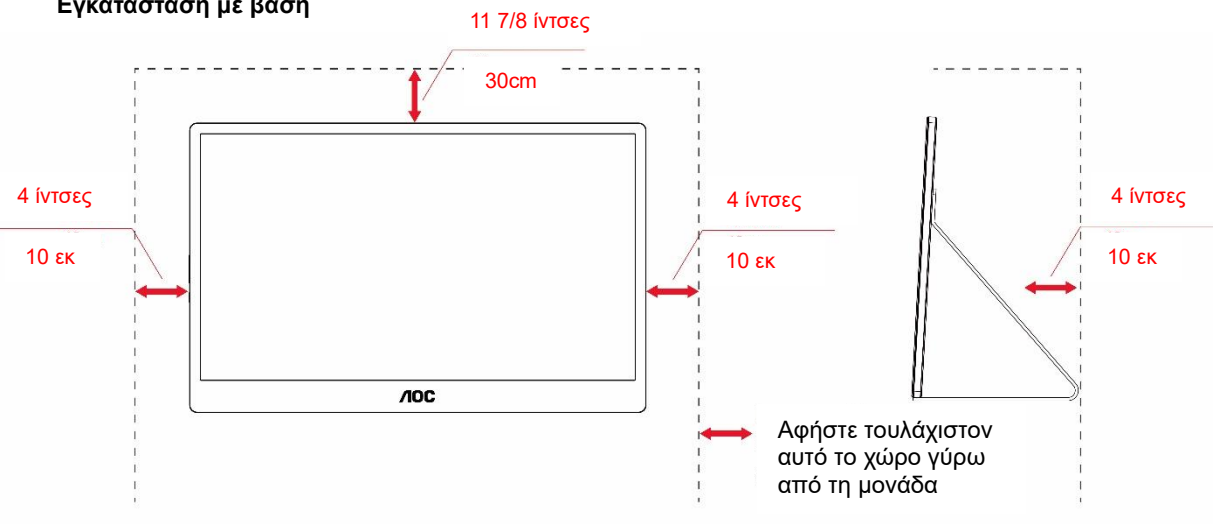

#### **Εγκατάσταση με βάση**

## <span id="page-4-0"></span>**Καθαρισμός**

Καθαρίστε το περίβλημα τακτικά με ύφασμα. Μπορείτε να χρησιμοποιήσετε ήπιο καθαριστικό για να καθαρίσετε λεκέδες, αντί για ισχυρά καθαριστικά τα οποία καυτηριάζουν το περίβλημα του προϊόντος.

Κατά τον καθαρισμό, βεβαιωθείτε ότι δεν υπάρχει διαρροή καθαριστικού μέσα στο προϊόν. Το ύφασμα καθαρισμού δεν πρέπει να είναι πολύ σκληρό, καθώς θα γδάρει την επιφάνεια της οθόνης.

Αποσυνδέστε το καλώδιο τροφοδοσίας πριν τον καθαρισμό του προϊόντος.

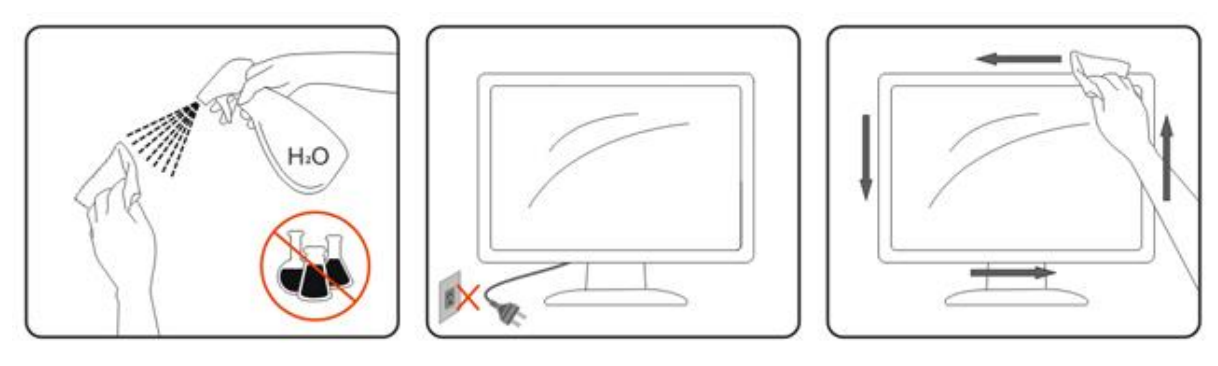

## <span id="page-5-0"></span>**Συντήρηση**

- Για την αποφυγή πρόκλησης ζημιάς, μην ασκείτε υπερβολική πίεση στην οθόνη LCD. Για να μετακινήσετε την οθόνη σηκώστε την κρατώντας την από το πλαίσιο· μην μετακινείτε την οθόνη τοποθετώντας τα χέρια ή τα δάχτυλά σας επάνω στην οθόνη LCD.
- Αποσυνδέετε την οθόνη από την πρίζα όταν δεν χρησιμοποιείται για μεγάλες χρονικές περιόδους.
- Αποσυνδέστε την οθόνη από την πρίζα για να την καθαρίσετε με ένα ελαφρώς υγρό πανί. Μπορείτε να καθαρίσετε την οθόνη με ένα στεγνό πανί όταν είναι απενεργοποιημένη. Μην χρησιμοποιείτε οργανικό διαλύτη, όπως οινόπνευμα, ή υγρά με βάση την αμμωνία για τον καθαρισμό της οθόνης.
- Για να αποφευχθεί ο κίνδυνος ηλεκτροπληξίας ή ζημιάς στη μονάδα, αποφύγετε την έκθεση της οθόνης σε σκόνη, βροχή, νερό ή περιβάλλον με υπερβολική υγρασία.
- Εάν η οθόνη βραχεί, καθαρίστε τη με ένα στεγνό πανί το συντομότερο δυνατόν.
- Εάν διεισδύσει ξένη ουσία ή νερό στην οθόνη, απενεργοποιήστε την αμέσως και αποσυνδέστε το καλώδιο τροφοδοσίας. Στη συνέχεια, απομακρύνετε την ξένη ουσία ή το νερό και παραδώστε τη στο κέντρο συντήρησης.
- Μην αποθηκεύετε ή χρησιμοποιείτε την οθόνη σε τοποθεσίες που είναι εκτεθειμένες σε θερμότητα, άμεση ηλιακή ακτινοβολία ή υπερβολικό κρύο.
- Μετά από την επισκευή του προϊόντος, επαναφέρετέ το στις κανονικές συνθήκες λειτουργίας συνδέοντάς το στην πρίζα.
- Για να διατηρηθεί η βέλτιστη απόδοση της οθόνης και να διασφαλιστεί η χρήση της για μεγαλύτερο χρονικό διάστημα, χρησιμοποιείτε την οθόνη σε τοποθεσία στην οποία η θερμοκρασία και η υγρασία κυμαίνονται στο εξής εύρος:

Θερμοκρασία: 0-40°C 32-104°F Υγρασία: 20-80% RH

### <span id="page-5-1"></span>**Άλλα**

Σε περίπτωση που τοπροϊόν εκπέμπει παράξενη μυρωδιά, ήχο ή καπνό, αποσυνδέστε ΑΜΕΣΑ την πρίζα τροφοδοσίας και επικοινωνήστε με το Κέντρο Επισκευών.

Βεβαιωθείτε ότι τα ανοίγματα αερισμού δεν είναι φραγμένα από τραπέζι ή κουρτίνα.

Η οθόνη LCD δεν πρέπει να υποβάλλεται σε έντονες δονήσεις ή κρούσεις κατά τη λειτουργία της.

Μην χτυπάτε ή ρίχνετε την οθόνη κατά τη λειτουργία ή μεταφορά της.

Δ<mark>! Σ</mark>Για οθόνη με γυαλιστερό στεφάνι ο χρήστης θα πρέπει να σκεφτείτε το τρόπο τοποθέτησης της οθόνης καθώς ι το στεφάνι μπορεί να προκαλέσει ενοχλητικές αντανακλάσεις από το φως του περιβάλλοντος και τις λαμπερές επιφάνειες.

Κρατήστε την οθόνη μακριά από αιχμηρά αντικείμενα.

## <span id="page-6-0"></span>**Εγκατάσταση**

## <span id="page-6-1"></span>**Περιεχόμενα της συσκευασίας**

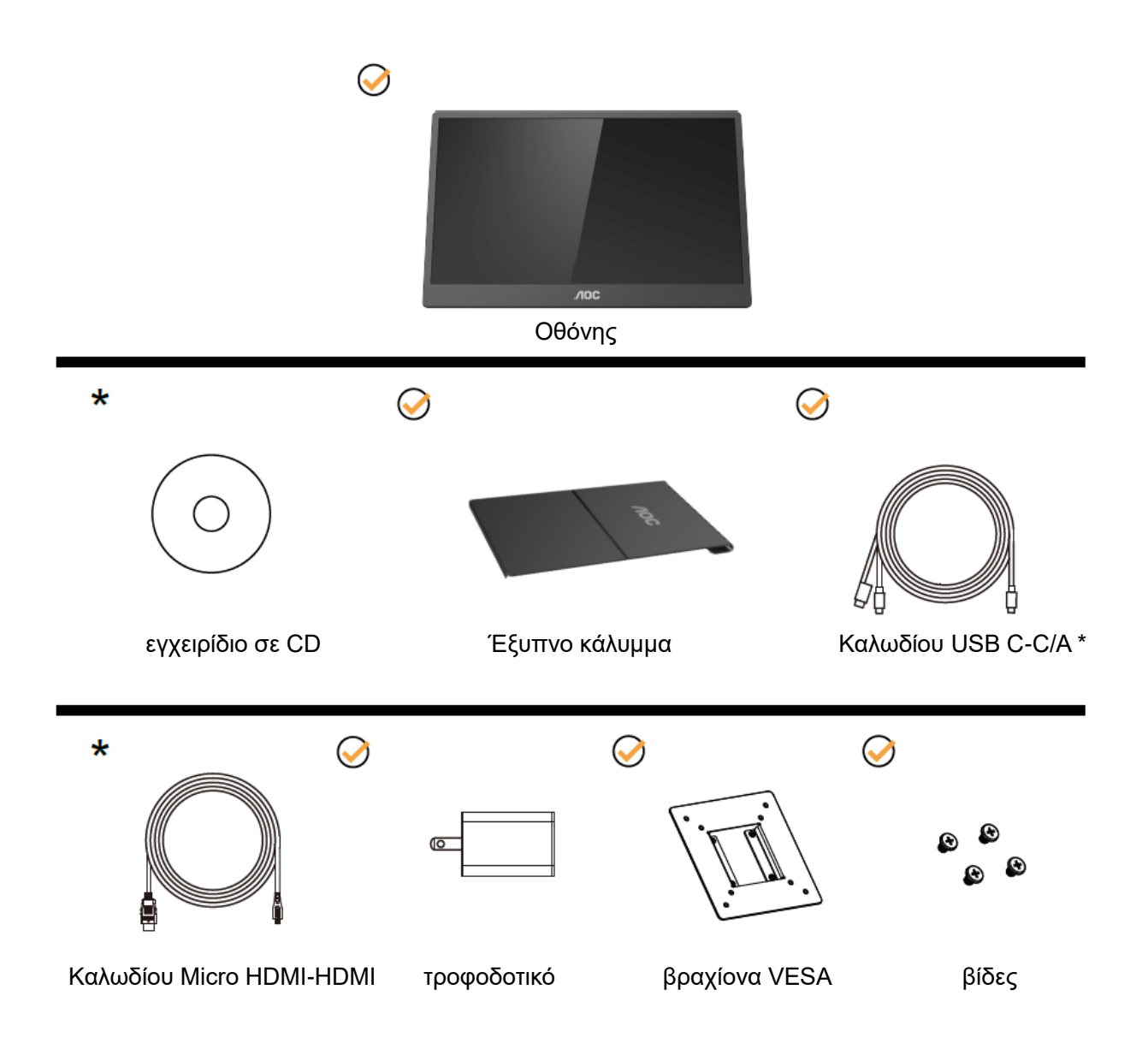

\* Διαφέρει ανάλογα με την περιοχή.

\* Το USB Τύπου-C έχει ποικίλες διαφορετικές προδιαγραφές. Πριν αγοράσετε την οθόνη AOC 16T2 USB Τύπου-C, βεβαιωθείτε ότι η θύρα USB Τύπου-C της συσκευής σας υποστηρίζει της λειτουργία DP Alt.

Αυτό είναι απαραίτητο, ώστε η οθόνη να λαμβάνει βίντεο από τη συσκευή σας μέσω καλωδίου USB Τύπου-C.

## <span id="page-7-0"></span>**Προσαρμογή της γωνίας θέασης**

Για βέλτιστη προβολή, προτείνεται να δείτε την οθόνη κατά πρόσωπο και κατόπιν να προσαρμόσετε τη γωνία της οθόνης σύμφωνα με την προτίμησή σας.

Κρατήστε το Έξυπνο κάλυμμα και την Οθόνη με τέτοιο τρόπο ώστε να μην ανατρέπετε την οθόνη όταν αλλάζετε τη γωνία της οθόνης.

Μπορείτε να προσαρμόσετε τη γωνία της οθόνης από 20° έως 30 ° (οριζόντια) ή από 25° έως 30 ° (κατά μήκος).

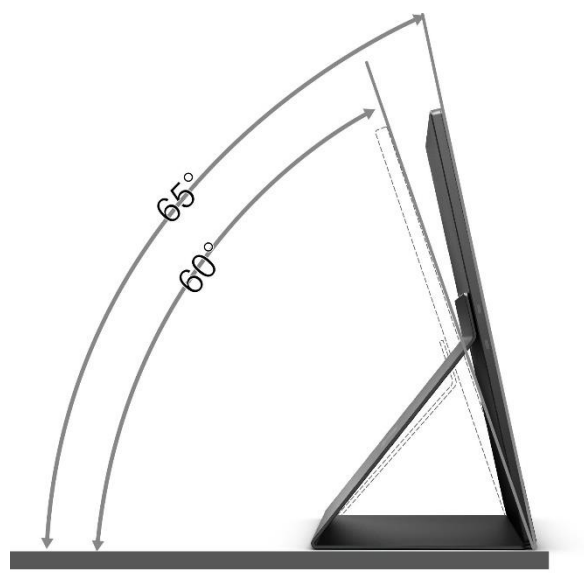

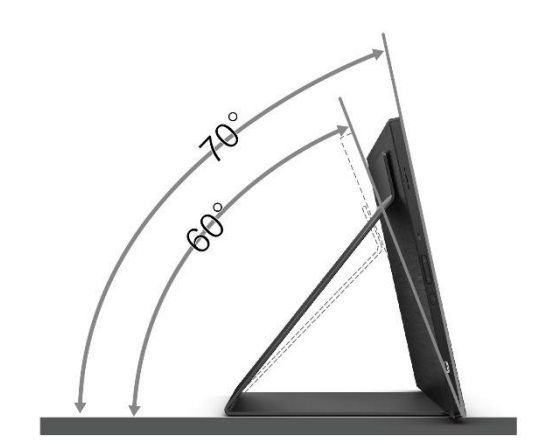

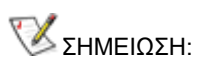

- 1. Μην προσαρμόσετε τη γωνία θέασης περισσότερο από 20~30 μοίρες (οριζόντια) ή 25~30 μοίρες (κατά μήκος) για την αποφυγή βλάβης.
- 2. Κρατήστε το Έξυπνο κάλυμμα και την Οθόνη με τέτοιο τρόπο ώστε να μην ανατρέπετε την οθόνη όταν αλλάζετε τη γωνία της οθόνης.
- 3. Μην αγγίζετε την οθόνη LCD όταν αλλάζετε τη γωνία. Ενδέχεται να προκληθεί ζημιά ή να σπάσει η οθόνη LCD.

Η οθόνη AOC 16T2 υποστηρίζει μια λειτουργία αυτόματης συγκεντρωτικής προβολής για τη διατήρηση της οθόνης σε όρθια θέση καθώς αυτή περιστρέφεται σε κατακόρυφη και οριζόντια θέση.

**Σημαντικό:** Εγκαταστήστε το I-MENU (έκδοση 2.0 ή νεότερη) από CD-ROM ή από τον ιστότοπο της AOC. Το μενού OSD αλλάζει με την περιστροφή της οθόνης. Απαιτείται i-Menu για την περιστροφή του περιεχομένου της οθόνης παράλληλα με την περιστροφή της οθόνης. Το i-Menu είναι μόνο για Windows.

#### ΠΡΟΕΙΔΟΠΟΙΗΣΗ:

- 1. Για την αποφυγή πιθανής φθοράς της οθόνης, για παράδειγμα το ξεφλούδισμα του ταμπλό, βεβαιωθείτε ότι η οθόνη δεν είναι λυγισμένη προς τα κάτω περισσότερο από 5 μοίρες.
- 2. Μην πιέζετε την οθόνη όσο προσαρμόζετε τη γωνία της οθόνης. Αγγίξτε μόνο τη στεφάνη.

## <span id="page-8-0"></span>**Στήριξη σε τοίχο**

Προετοιμασία εγκατάστασης προαιρετικού βραχίονα στήριξης σε τοίχο.

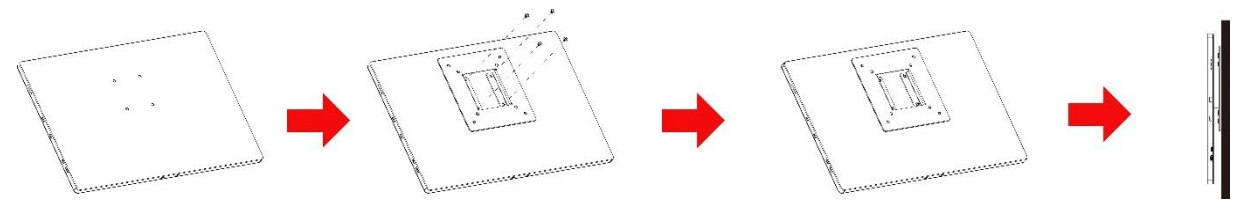

Η συγκεκριμένη οθόνη μπορεί να προσαρτηθεί σε ένα βραχίονα για στήριξη σε τοίχο που έχετε προμηθευτεί ξεχωριστά. Αποσυνδέστε από την τροφοδοσία πριν από αυτή τη διαδικασία. Ακολουθήστε τα παρακάτω βήματα:

- 1 Προσαρτήστε το αντιπερικόχλιο βραχίονα VESA στην πίσω πλευρά της οθόνης με 4 βίδες.
- 2 Ακολουθήστε τις οδηγίες του κατασκευαστή για τη συναρμολόγηση του βραχίονα στήριξης σε τοίχο.
- 3 Τοποθετήστε τον βραχίονα στήριξης σε τοίχο στον βραχίονα VESA. Ευθυγραμμίστε τις οπές του βραχίονα με τις οπές του βραχίονα VESA.
- 4 Εισαγάγετε τις 4 βίδες στις οπές και σφίξτε τις.
- 5 Συνδέστε ξανά τα καλώδια. Ανατρέξτε στο εγχειρίδιο χρήστη που παρέχεται με τον προαιρετικό βραχίονα στήριξης τοίχου για οδηγίες σχετικά με την τοποθέτησή του στον τοίχο.

**ΣΗΜΕΙΩΣΗ:** Οι υποδοχές για βίδες στήριξης VESA δεν διατίθενται για όλα τα μοντέλα, παρακαλούμε επικοινωνήστε με τον αντιπρόσωπο ή το επίσημο τμήμα της AOC.

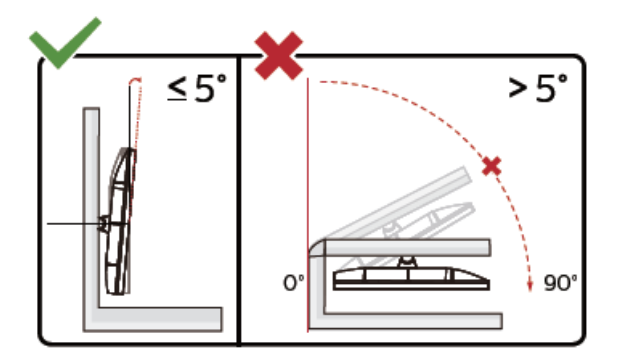

\* Ο σχεδιασμός της μπορεί να διαφέρει από τον εικονιζόμενο.

ΠΡΟΕΙΔΟΠΟΙΗΣΗ:

- 1. Για την αποφυγή πιθανής φθοράς της οθόνης, για παράδειγμα το ξεφλούδισμα του ταμπλό, βεβαιωθείτε ότι η οθόνη δεν είναι λυγισμένη προς τα κάτω περισσότερο από 5 μοίρες.
- 2. Μην πιέζετε την οθόνη όσο προσαρμόζετε τη γωνία της οθόνης. Αγγίξτε μόνο τη στεφάνη.

## <span id="page-9-0"></span>**Σύνδεση της οθόνης**

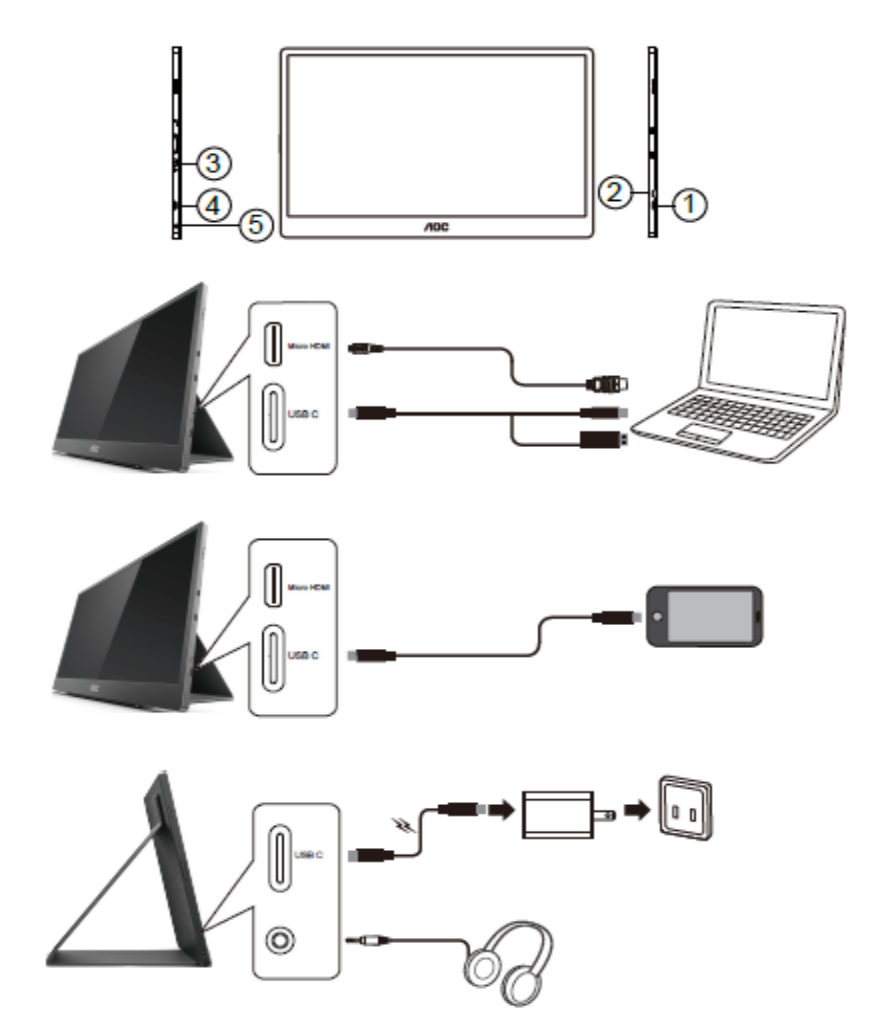

- 1 USB Τύπου-C
- 2 Micro HDMI
- 3 Κουμπί Τροφοδοσία
- 4 USB Τύπου-C
- 5 Έξοδος ήχου

Για την προστασία του εξοπλισμού, απενεργοποιείτε πάντα τον υπολογιστή και την οθόνη LCD πριν από τη σύνδεση.

1. Συνδέστε ένα άκρο του USB Τύπου-C-C/A καλωδίου σήματος στη διεπαφή USB Τύπου-C της LCD. Συνδέστε

το άλλο άκρο στη διεπαφή USB Τύπου-C του υπολογιστή (υποστηρίζεται η λειτουργία DP Alt), της φορητής

συσκευής ή της διεπαφής USB A.

- 2. Ο υπολογιστή σας πρέπει να εντοπίσει την Οθόνη USB αυτόματα.
- 3. Συνδέστε το ένα άκρο του καλωδίου σήματος Micro HDMI-HDMI στη διεπαφή Micro HDMI της LCD και το άλλο άκρο στη διεπαφή HDMI του υπολογιστή.
- 4. (Προαιρετικό –Απαιτείται κάρτα βίντεο με θύρα ήχου) Συνδέστε το ακουστικό στη διεπαφή ακουστικού στο πλάϊ της οθόνης.
- 5. Χρησιμοποιήστε καλώδιο USB Τύπου-C-C για τη φόρτιση της μπαταρίας: Συνδέστε ένα άκρο του καλωδίου σήματος USB Τύπου-C-C στο τροφοδοτικό για ασφάλεια. Συνδέστε το άλλο άκρο στη διεπαφή USB Τύπου-C της LCD.
- 6. Καλώδιο Τύπου C με Τύπου A για λειτουργία αφής όταν ο χρήστης χρησιμοποιεί είσοδο HDMI.

Εάν η οθόνη σας προβάλει μια εικόνα, η εγκατάσταση έχει ολοκληρωθεί. Εάν δεν προβάλει καμία εικόνα, ανατρέξτε στην αντιμετώπιση προβλημάτων.

## <span id="page-10-0"></span>**Οθόνη πολλαπλής αφής**

Ο χρήστης μπορεί να χρησιμοποιήσει τη Λειτουργία Πολλαπλής αφής της οθόνης με λειτουργικό σύστημα νεότερο από Windows 7 home premium. Πριν χρησιμοποιήσει τη Λειτουργία πολλαπλής αφής της οθόνης, ο χρήστης πρέπει να συνδέσει τα βασικά καλώδια (καλώδιο τροφοδοσίας, καλώδιο HDMI, καλώδιο USB). Τότε ο χρήστης μπορεί να απολαύσει πλήρως τη Λειτουργία πολλαπλής αφής. Τμήμα συγκεκριμένης χρήσης, ανατρέξτε στα παρακάτω σχέδια.

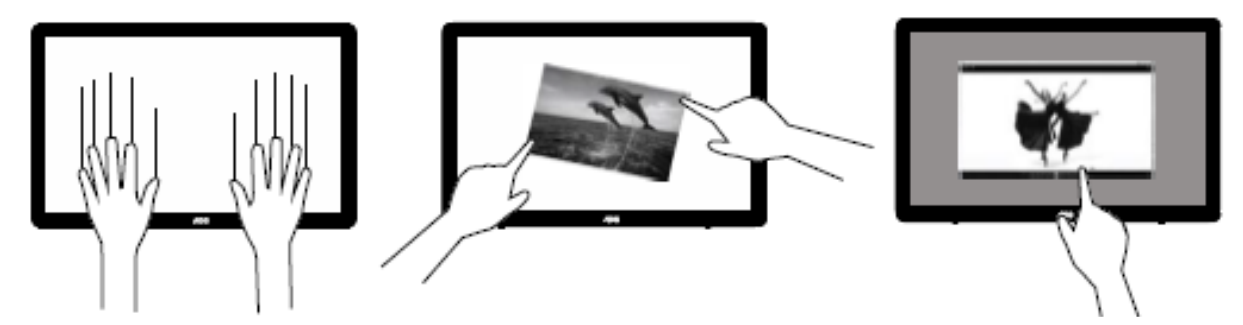

## <span id="page-11-0"></span>**Προσαρμογή**

### <span id="page-11-1"></span>**Πλήκτρα συντόμευσης**

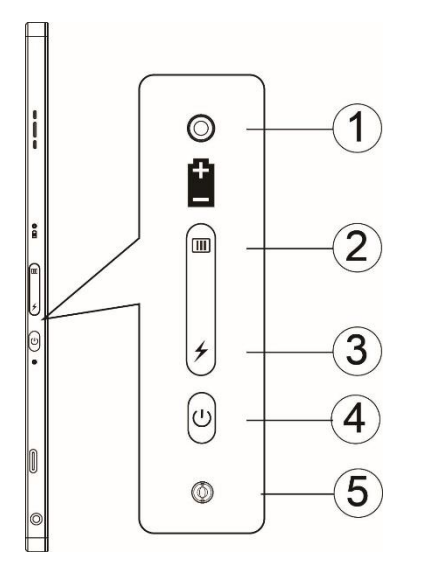

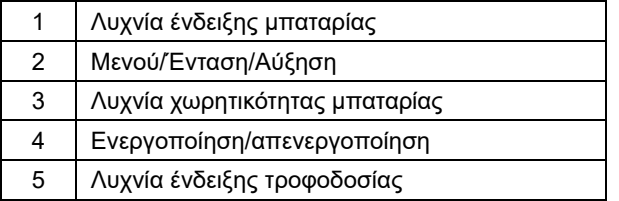

#### **Λυχνία ένδειξης μπαταρίας**

Η χωρητικότητα μπαταρίας 0%~5% εμφανίζει κόκκινο χρώμα.

Η χωρητικότητα μπαταρίας 5%~50% εμφανίζει πορτοκαλί χρώμα.

Η χωρητικότητα μπαταρίας 50%~75% εμφανίζει κίτρινο χρώμα.

Η χωρητικότητα μπαταρίας 75%~100% εμφανίζει πράσινο χρώμα.

#### **Μενού/ένταση/αύξηση**

Πιέστε για την εμφάνιση OSD.

Κατά την ενεργοποίηση, πατήστε το κουμπί **ΙΙΙΙ** για την εμφάνιση της OSD ή για τη ρύθμιση της λειτουργίας OSD (0~100 ή ρύθμιση ισχύος OD, κ.λπ.).

Όταν δεν υπάρχει OSD, πατήστε **III** το πλήκτρο παρατεταμένα για 3 δευτερόλεπτα περίπου ώστε να ενεργοποιήσετε τη ρύθμιση έντασης.

#### **Τροφοδοσία**

Πιέστε το πλήκτρο λειτουργίας για 3 δευτερόλεπτα περίπου για να ενεργοποιήσετε/απενεργοποιήσετε την οθόνη.

#### ↯ **εμφάνιση χωρητικότητας μπαταρίας**

Όταν δεν υπάρχει OSD, πατήστε το πλήκτρο  $\neq$  για να εμφανιστεί η χωρητικότητα της μπαταρίας.

Πατήστε το κουμπί ≁ και κρατήστε το πατημένο για 3 δευτερόλεπτα. Επιτρέπει σε εξωτερικές συσκευές να φορτίζουν 16T2 ή σε 16T2 να φορτίζουν εξωτερικές συσκευές (φορητό υπολογιστή και tablet μόνο).

#### **Ένδειξη κατάστασης LED**

Ενεργοποιημένο - λευκό. Αναμονή - αναβοσβήνει λευκό και απενεργοποιείται μετά από περίπου 3 λεπτά. Φορτίζει - πορτοκαλί.

#### **Φορτίστε το τηλέφωνο/το tablet σας**

Όταν είναι ενεργή η 16T2, το τηλέφωνο/tablet είναι συνδεδεμένο και η ενδεικτική λυχνία σήματος εμφανίζει πορτοκαλί χρώμα. Πατήστε το κουμπί τροφοδοσίας μπαταρίας για 3~5 δευτερόλεπτα, η λυχνία τροφοδοσίας εμφανίζεται λευκή και αρχίζει να φορτίζει (μπορείτε να ελέγξετε εάν το τηλέφωνο έχει φορτίσει από το κινητό τηλέφωνο, έπειτα η οθόνη του διακόπτη της κατάστασης λειτουργίας συνδέεται εκ νέου, και αναβοσβήνει κανονικά). Όταν η 16T2 είναι απενεργοποιημένη, συνδέστε στο τηλέφωνο/tablet και η ενδεικτική λυχνία τροφοδοσίας θα εμφανιστεί πορτοκαλί. Πατήστε το κουμπί τροφοδοσίας μπαταρίας για 3 έως 5 δευτερόλεπτα και η λυχνία τροφοδοσίας θα εμφανιστεί λευκή και θα αρχίσει να φορτίζει (μπορείτε να ελέγξετε εάν το τηλέφωνο είναι φορτισμένο ή όχι από το τηλέφωνο). Κατά τη σύνδεση με τηλέφωνο, προτείνεται ο καταναλωτής να ενεργοποιήσει τη λειτουργία φόρτισης με power bank για να βελτιώσει την εμπειρία του χρήστη.

## Л

ΠΡΟΕΙΔΟΠΟΙΗΣΗ: Η προεπιλογή 16T2 είναι η κατάσταση φόρτισης, η μετάβαση στη φόρτιση κινητού τηλεφώνου θα έχει προβλήματα συμβατότητας που δεν υποστηρίζουν πλήρως όλα τα κινητά τηλέφωνα.

## <span id="page-13-0"></span>**Κατάσταση εργασίας λειτουργίας Τύπου C για φόρτιση:**

### **Κατάσταση φόρτισης: (Τύπος C 1=TC1, Τύπος C 2=TC2)**

Οι Τύποι TC1 και TC2 υποστηρίζουν προσαρμογέα PD προφίλ CC εισόδου 5V/3A.

Όταν τα TC1 και TC2 συνδέονται ταυτόχρονα στον φορτιστή, αυτό που έχει συνδεθεί πρώτο θα είναι το πρώτο που φορτίζει το σύστημα.

Εισαγάγετε προσαρμογέα TC 1(TC 2) και TC 2 (TC 1) σύνδεση σε κινητό τηλέφωνο ή tablet, η κατάσταση παρακολουθείται και φορτίζονται τόσο το κινητό τηλέφωνο όσο και το tablet.

Όταν εισαγάγετε προσαρμογέα (TC1 ή TC2) και έναν σύνδεσμο άλλης πλευράς (TC1 ή TC2) κινητό τηλέφωνο ή tablet με έξοδο 5V/500mA(μέγιστη) για φόρτιση κινητού τηλεφώνου ή tablet.

- Υ.Γ.: 1. υποστηρίζει φορητό υπολογιστή για την παρακολούθηση της φόρτισης, δεν υποστηρίζεται η παρακολούθηση φόρτισης του φορητού υπολογιστή σας.
	- 2. Για να ελέγξετε τη φόρτιση τηλεφώνου ή tablet πρέπει να πατήσετε το κουμπί εμφάνισης χωρητικότητας μπαταρίας για 3~5 δευτερόλεπτα για να μεταβείτε στη λειτουργία φόρτισης.

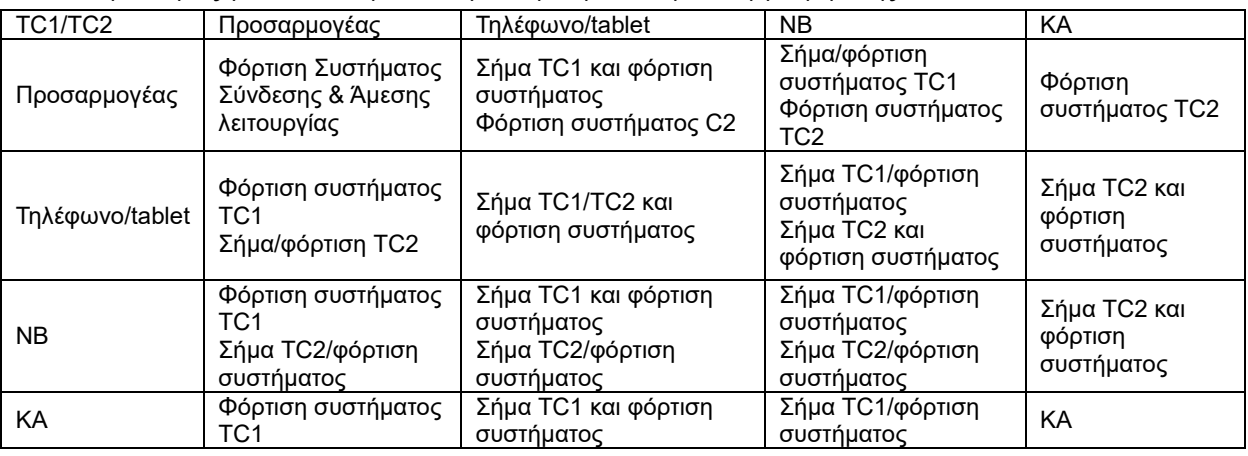

#### **Λειτουργία Power bank:**

Πιέστε παρατεταμένα (3~5 δευτερόλεπτα) και συνδέστε το τηλέφωνο/tablet

Έξοδος TC1 και TC2 5V/500mA(μέγιστη)

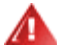

**ΠΡΟΕΙΔΟΠΟΙΗΣΗ**: Η προεπιλογή 16T2 είναι η κατάσταση φόρτισης, η μετάβαση στη φόρτιση κινητού τηλεφώνου θα έχει προβλήματα συμβατότητας που δεν υποστηρίζουν πλήρως όλα τα κινητά τηλέφωνα.

Συστήνεται η φόρτιση του κινητού τηλεφώνου σε κατάσταση ενεργοποιημένης τροφοδοσίας συνεχούς ρεύματος DC ON.

Αν πιέσετε μία φορά την οθόνη χωρητικότητας μπαταρίας θα εμφανιστεί η κατάσταση μπαταρίας στη λυχνία.

- Η χωρητικότητα μπαταρίας 0%~5% εμφανίζει ΚΟΚΚΙΝΟ χρώμα.
- Η χωρητικότητα μπαταρίας 5%~50% εμφανίζει ΠΟΡΤΟΚΑΛΙ χρώμα.
- Η χωρητικότητα μπαταρίας 50%~75% εμφανίζει ΚΙΤΡΙΝΟ χρώμα.
- Η χωρητικότητα μπαταρίας 75%~100% εμφανίζει ΠΡΑΣΙΝΟ χρώμα.

Η λειτουργία Power bank υποστηρίζει μόνο συσκευή Τύπου C USB Τύπου-C PD.

**ΣΗΜΕΙΩΣΗ:** Πριν από την πρώτη χρήση, η 16T2 πρέπει να φορτίσει για 8 ώρες. Συνήθως, με φόρτιση με βοηθητικό προσαρμογέα για 5 έως 6 μπορεί να φτάσει στην πλήρη χωρητικότητα.

## <span id="page-14-0"></span>**OSD Setting (Ρύθμιση OSD)**

**Βασικές και απλές οδηγίες σχετικά με τα πλήκτρα ελέγχου.**

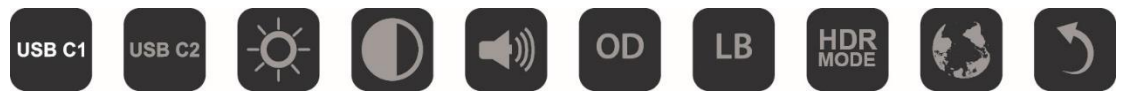

1). 1). Πατήστε το πλήκτρο **ΙΙΙΙ** για να ενεργοποιήσετε το παράθυρο OSD.

2). Τώρα μπορείτε να επιλέξετε οποιαδήποτε από τις λειτουργίες, πατώντας επαναλαμβανόμενα το πλήκτρο  $\text{I\!I\!I\!I}$ . Ο δρομέας θα περιηγηθεί προς τα δεξιά καθώς πατάτε το πλήκτρο. Μπορείτε να απελευθερώσετε όταν ο δρομέας επισημάνει την επιλογή που θέλετε να κάνετε. Σημειώστε ότι η επιλογή είναι ένας μονόπλευρος βρόχος που κινείται πάντα προς μία κατεύθυνση και, στη συνέχεια, επιστρέφει στην αρχή του μενού. Ο δρομέας θα παραμείνει στην επιλεγμένη λειτουργία για περίπου 3 δευτερόλεπτα και το εικονίδιο λειτουργίας θα αναβοσβήσει τρεις φορές για να επιβεβαιώσει την επιλογή που είναι ορατή στο 1ο επίπεδο της OSD και να την ενεργοποιήσει.

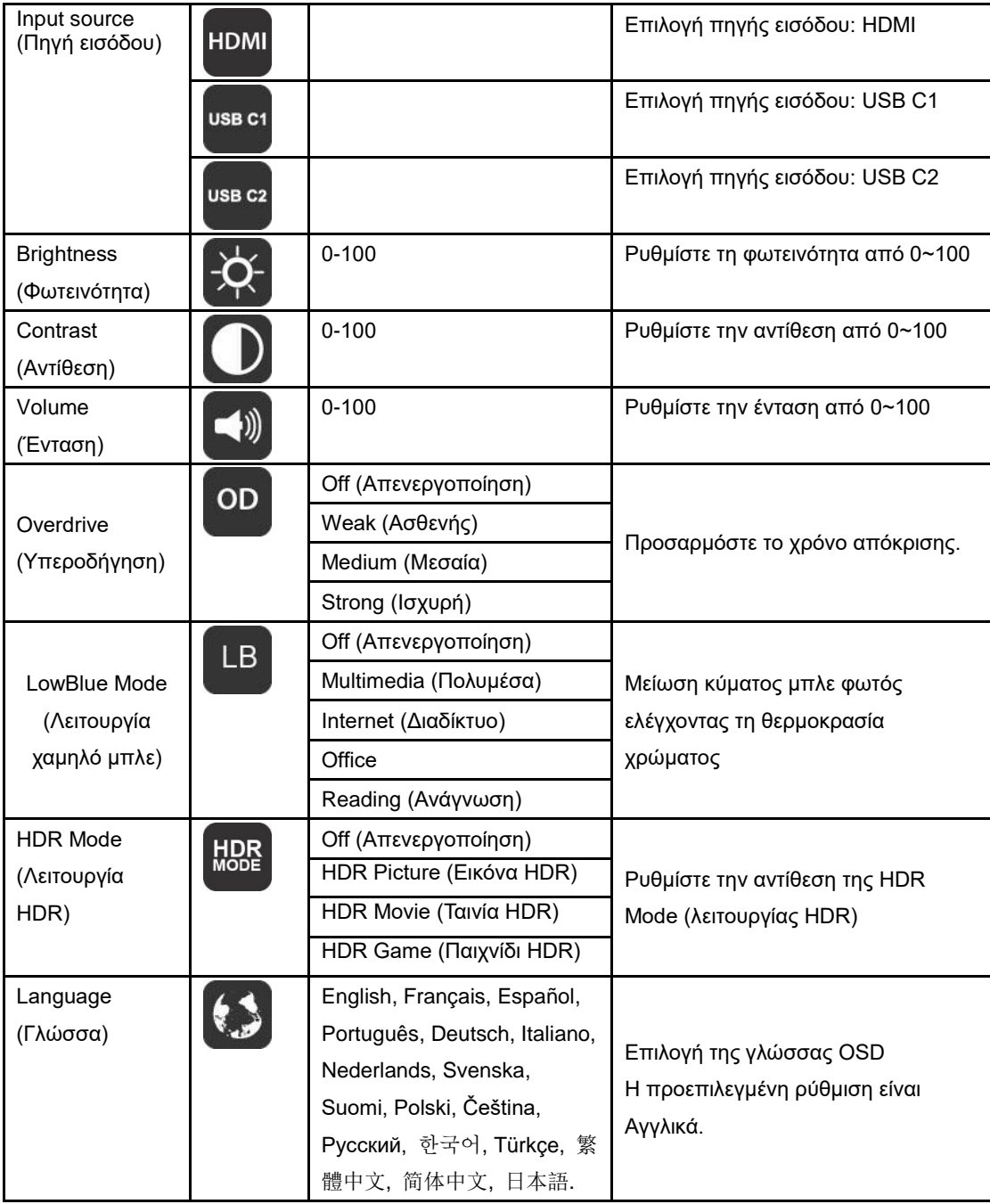

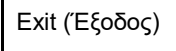

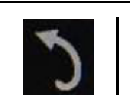

- 1. Το κύριο μενού θα εξαφανιστεί αν δεν υπάρχει καμία ενέργεια για περίπου 3 δευτερόλεπτα..
- 2. Το υπομενού θα εξαφανιστεί αν δεν υπάρχει καμία ενέργεια για περίπου 3 δευτερόλεπτα.
- 3. Πριν εισέλθετε στο μενού OSD, η οθόνη θα απενεργοποιηθεί αν κρατήσετε πατημένο το  $\mathbb U$  κάτω πλήκτρο για περισσότερο από 3 δευτερόλεπτα.
- 4. Η επιλογή πηγής εισόδου δεν εμφανίζει την τρέχουσα πηγή εισόδου.

## <span id="page-16-0"></span>**Πρόγραμμα οδήγησης**

### <span id="page-16-1"></span>**i-Menu**

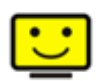

Καλωσορίσατε στο λογισμικό «i-Menu» της AOC. Το i-Menu διευκολύνει την προσαρμογή των ρυθμίσεων της οθόνης σας με τη χρήση μενού στην οθόνη αντί για ένα κουμπί OSD στην οθόνη. Για την ολοκλήρωση της εγκατάστασης, ακολουθήστε τον οδηγό εγκατάστασης.

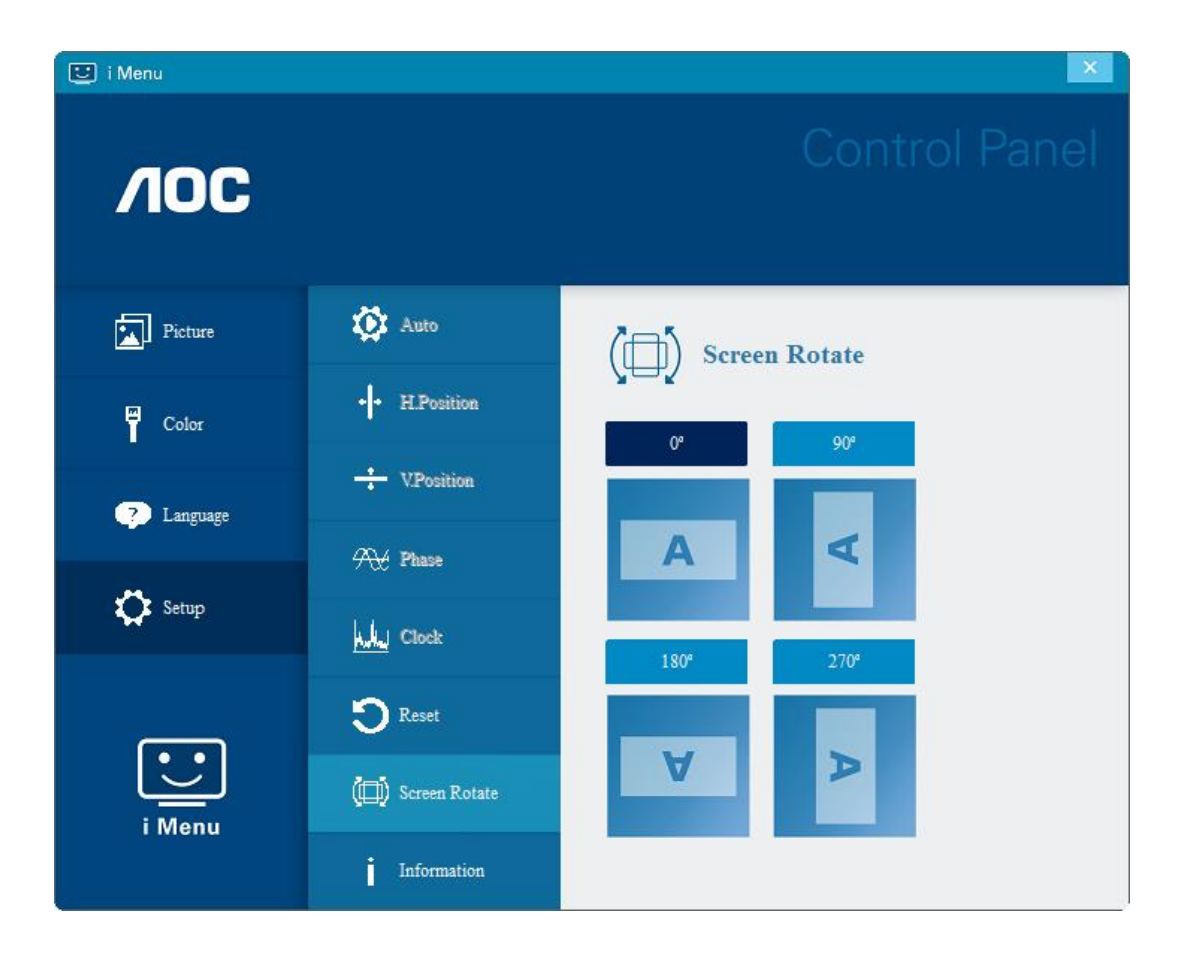

### <span id="page-17-0"></span>**e-Saver**

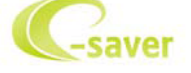

Καλωσορίσατε στη χρήση του λογισμικού διαχείρισης ενέργειας οθόνης e-Saver της AOC! Το AOC e-Saver διαθέτει λειτουργίες έξυπνης απενεργοποίησης (Smart Shutdown) για τις οθόνες σας, επιτρέπει στην οθόνη σας την έγκαιρη απενεργοποίηση όταν η μονάδα του υπολογιστή βρίσκεται σε οποιαδήποτε κατάσταση (ενεργοποιημένη, απενεργοποιημένη, κατάσταση αδράνειας ή προστασίας οθόνης). Ο πραγματικός χρόνος απενεργοποίησης εξαρτάται από τις προτιμήσεις σας (βλέπε παράδειγμα).

Κάντε κλικ στο «driver/e-Saver/setup.exe» για εκκίνηση της εγκατάστασης του λογισμικού e-Saver και ακολουθήστε τον οδηγό εγκατάστασης για ολοκλήρωση της εγκατάστασης του λογισμικού.

Σε καθεμία από τις τέσσερις καταστάσεις του Η/Υ σας, μπορείτε να επιλέξετε από το αναπτυσσόμενο μενού τον επιθυμητό χρόνο (σε λεπτά) για τον αυτόματο τερματισμό της οθόνης σας. Στο παραπάνω παράδειγμα που παρουσιάζεται:

- 1) Η οθόνη δεν θα απενεργοποιηθεί ποτέ όταν ο υπολογιστής είναι ενεργοποιημένος.
- 2) Η οθόνη θα απενεργοποιηθεί αυτόματα 5 λεπτά μετά την απενεργοποίηση του υπολογιστή.
- 3) Η οθόνη θα απενεργοποιηθεί αυτόματα 10 λεπτά μετά τη μετάβαση του υπολογιστή σε κατάσταση αδράνειας/αναμονής.
- 4) Η οθόνη θα απενεργοποιηθεί αυτόματα 20 λεπτά μετά την εμφάνιση του προστασίας οθόνης.

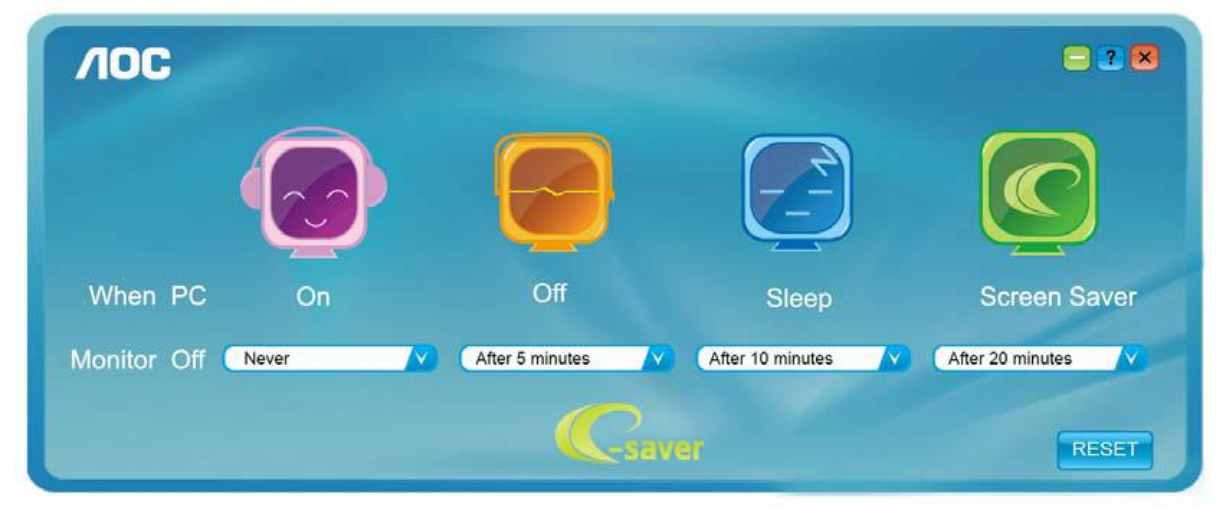

Μπορείτε να κάνετε κλικ στην «RESET» (ΕΠΑΝΑΦΟΡΑ) για να επαναφέρετε το e-Saver στις ρυθμίσεις προεπιλογής όπως παρακάτω.

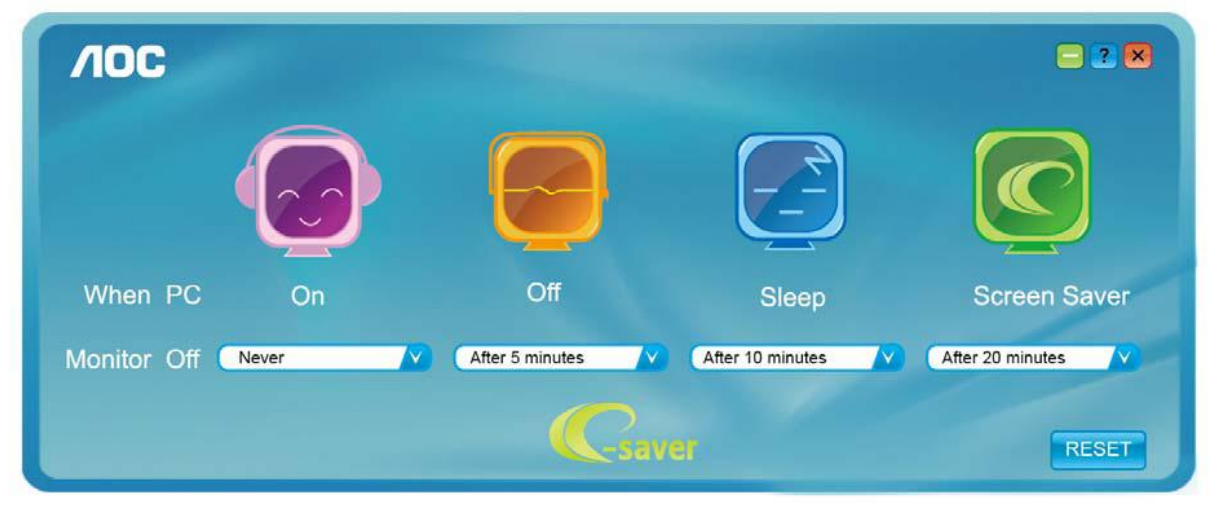

### <span id="page-18-0"></span>**Screen+**

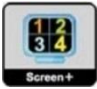

Καλωσορίσατε στο λογισμικό «Screen+» της AOC. Το λογισμικό Screen+ αποτελεί ένα εργαλείο διαίρεσης οθόνης της επιφάνειας εργασίας. Διαιρεί την επιφάνεια εργασίας διαφορετικά πλαίσια και το κάθε πλαίσιο εμφανίζει ένα διαφορετικό παράθυρο. Χρειάζεται μόνο να σύρετε το παράθυρο στο αντίστοιχο πλαίσιο όταν θέλετε να αποκτήσετε πρόσβαση σε αυτό. Υποστηρίζει πολλαπλές οθόνες για να διευκολύνει τις εργασίες σας. Ακολουθήστε το λογισμικό εγκατάστασης για την εγκατάστασή του. Τα λειτουργικά συστήματα λογισμικού που υποστηρίζονται: Windows 10, Windows 8,Windows 7.

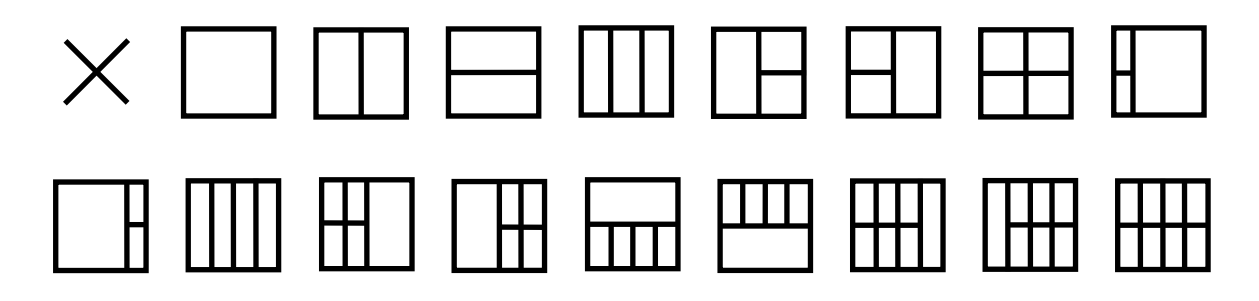

## <span id="page-19-0"></span>**Αντιμετώπιση προβλημάτων**

Το κεφάλαιο αυτό παρέχει συμβουλές για επιδιόρθωση προβλημάτων, σε περίπτωση που προκύψει κάποιο. Περιγράφει επίσης πώς μπορείτε να επικοινωνήσετε με την AOC σε περίπτωση που αντιμετωπίσετε προβλήματα τα οποία δεν μπορείτε να επιλύσετε. Προτού καλέσετε το κέντρο σέρβις της AOC, διαβάστε τις συμβουλές αντιμετώπισης προβλημάτων σε αυτό το εγχειρίδιο και στο Εγχειρίδιο Χρήστη του υπολογιστή σας. Ίσως επιθυμείτε επίσης να συμβουλευθείτε το διαχειριστή του συστήματός σας ή το προσωπικό τεχνικής υποστήριξης της επιχείρησής σας.

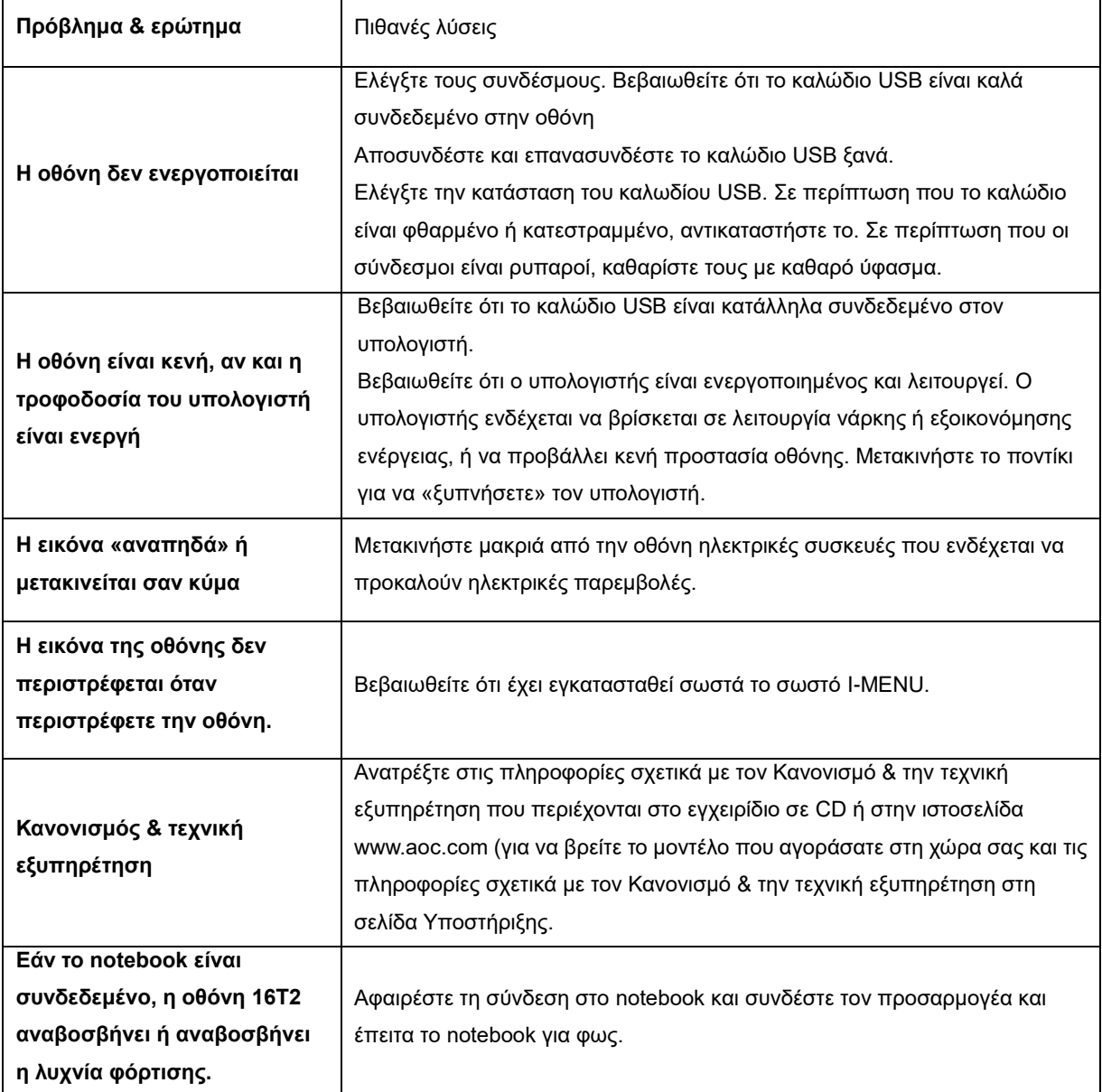

## <span id="page-20-0"></span>**Προδιαγραφές**

## <span id="page-20-1"></span>**Γενικές προδιαγραφές**

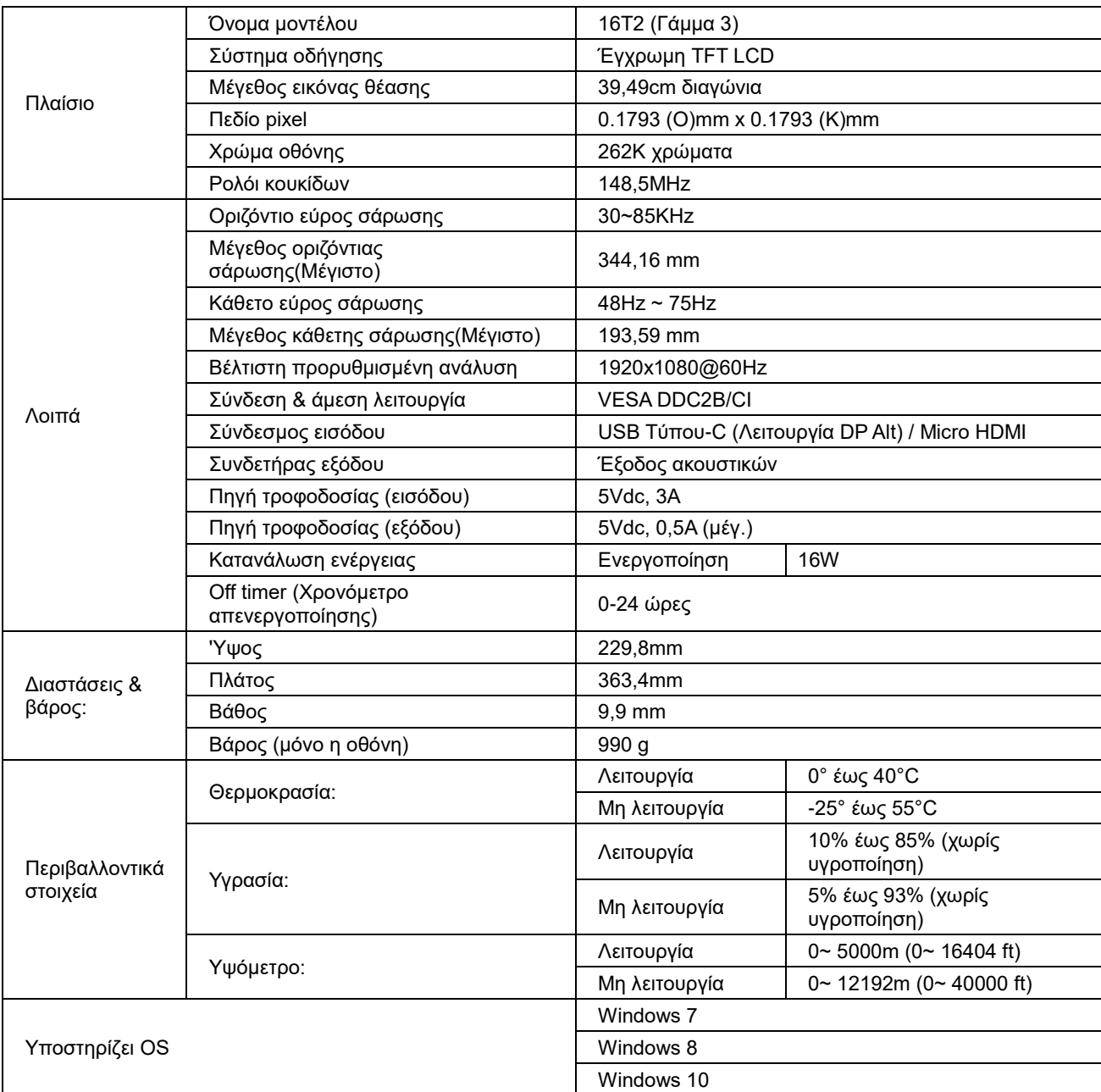

PS: 16T2 μόνο ως οθόνη.

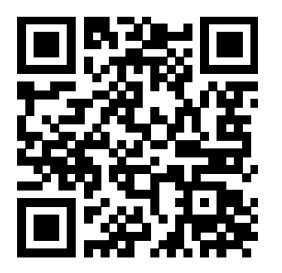

#### **Συμβατό με όλους τους Η/Υ/φορητούς υπολογιστές με λειτουργιά DP Alt: Η προτεινόμενη λίστα είναι όπως παρακάτω**

**(16T2 κατάσταση ενεργοποιημένης τροφοδοσίας συνεχούς ρεύματος DC ON).**

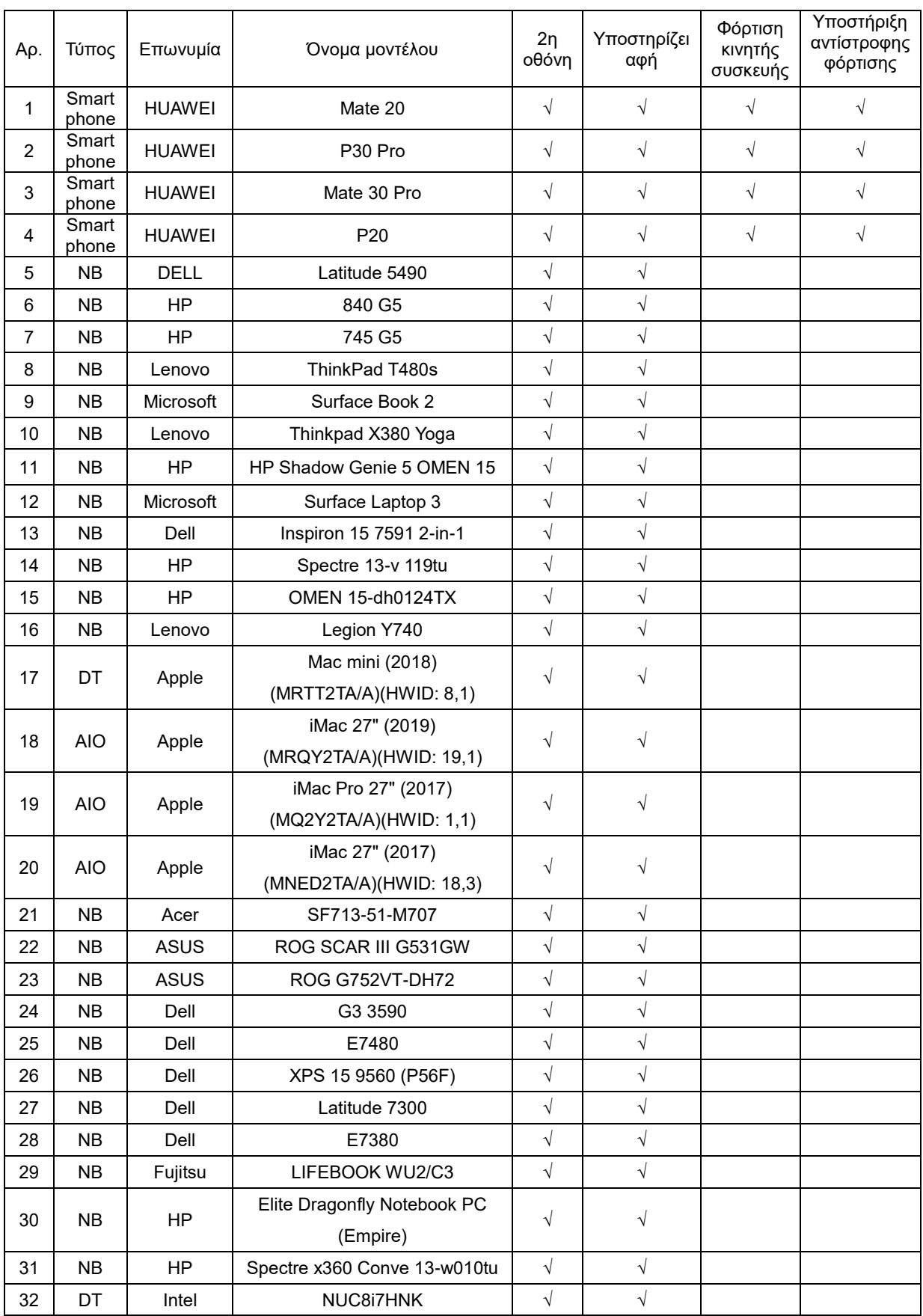

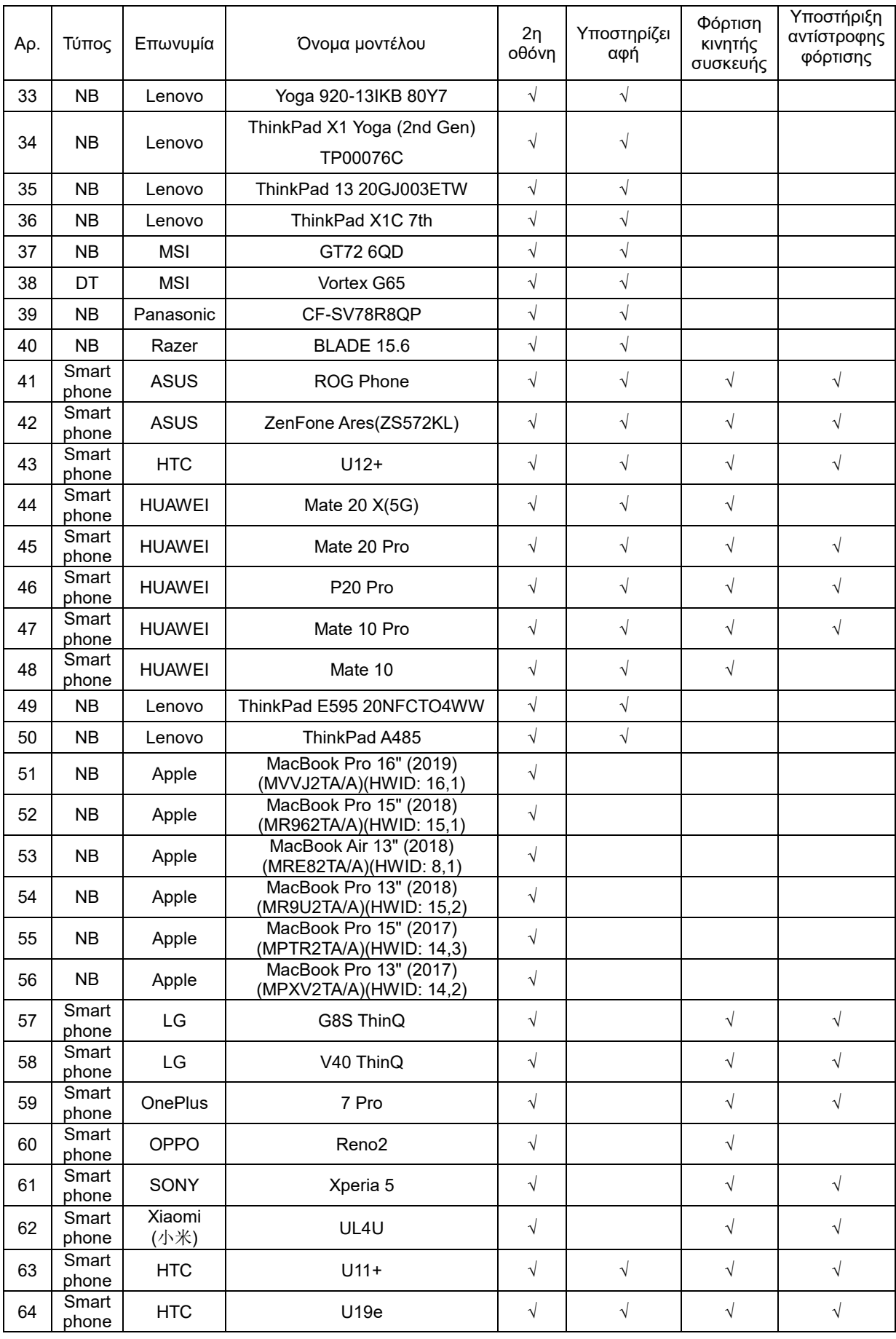

## <span id="page-23-0"></span>**Προκαθορισμένες καταστάσεις λειτουργίας οθόνης**

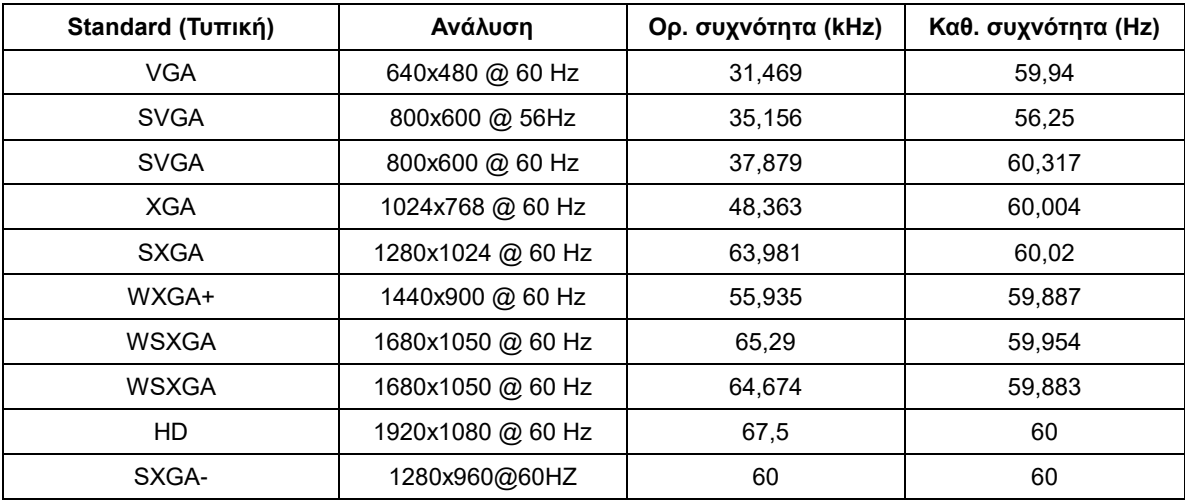

## <span id="page-24-0"></span>**Σύνδεση & άμεση λειτουργία (Plug and Play)**

#### **Δυνατότητα «Σύνδεση & άμεση λειτουργία» DDC2B**

Η οθόνη αυτή είναι εξοπλισμένη με δυνατότητες VESA DDC2B σύμφωνα με τα πρότυπα VESA DDC STANDARD. Επιτρέπει στην οθόνη να ενημερώνει το κεντρικό σύστημα για την ταυτότητά της και ανάλογα με το επίπεδο DDC που χρησιμοποιείται αποστέλλει πρόσθετες πληροφορίες για τις δυνατότητες της οθόνης.

Το DDC2B είναι ένα κανάλι δεδομένων δύο κατευθύνσεων το οποίο βασίζεται στο πρωτόκολλο I2C. Το κεντρικό σύστημα μπορεί να ζητήσει πληροφορίες EDID πάνω από το κανάλι DDC2B.